### **Tutorial for e-candidat procedure**

When you connect to e-candidat the first step is to create your account - click on « Créer un compte » on the top right corner

#### **Step 1 Create your account**

Correct as it will be used for all the notification you will receive through e-candidat.

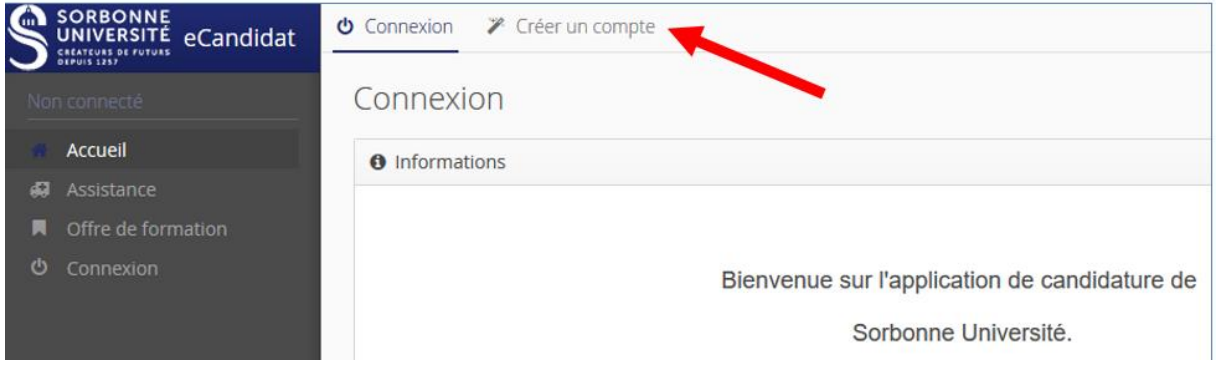

The form will appear with some information already intergrated – verify your address is

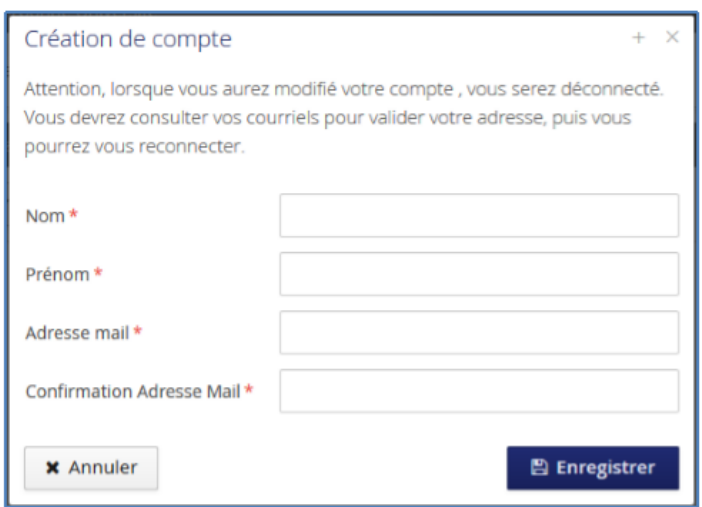

Once you close this window you will receive an email with your ID and password.

### **STEP 2/ GOT TO YOUR EMAIL BOX**

In the automatic email you will receive from e-candidat you will have to click on a link to confirm to confirm the creation of your account and then go back to e-candidat and connect with your ID and password

#### **STEP 3 : FILL YOUR PERSONNAL INFORMATION ON THE LEFT MENU**

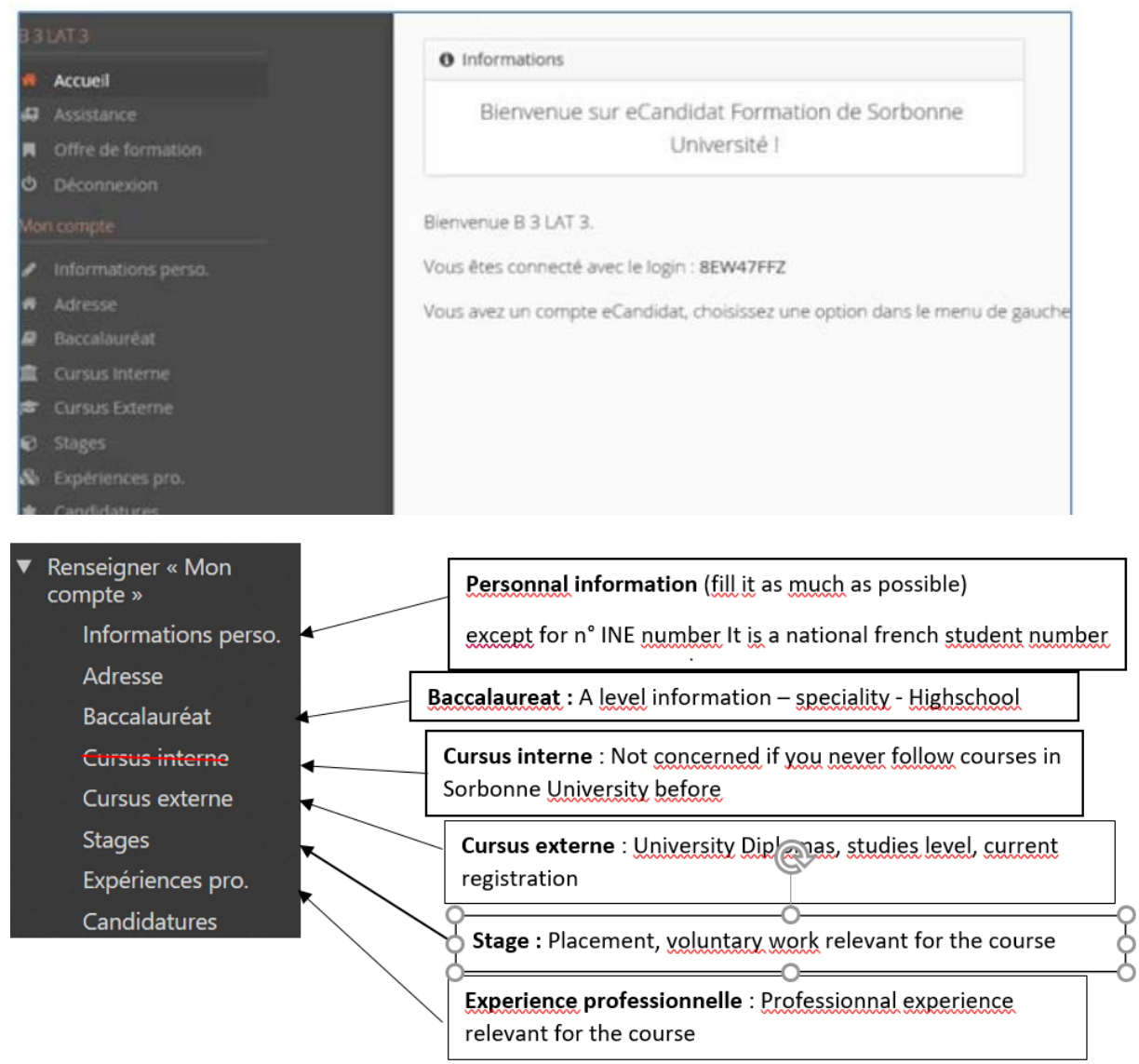

## **Step 4 : select the training course you want to apply to**

**Click on the left menu on : Offre de formation - Scroll down the menu and select** 

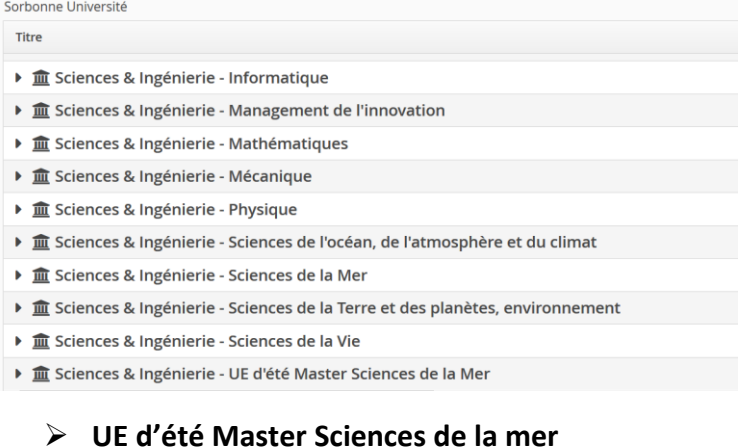

**Then click on « UE Isolée »**

 **You will see the list of training course organised in the 3 marine stations of Sorbonne Université In front of the 2 stars – Marine biodiversity Expertise in Flora 13- 31rst of July Marine biodiversity Expertise in Marine Fauna 5-27 august**

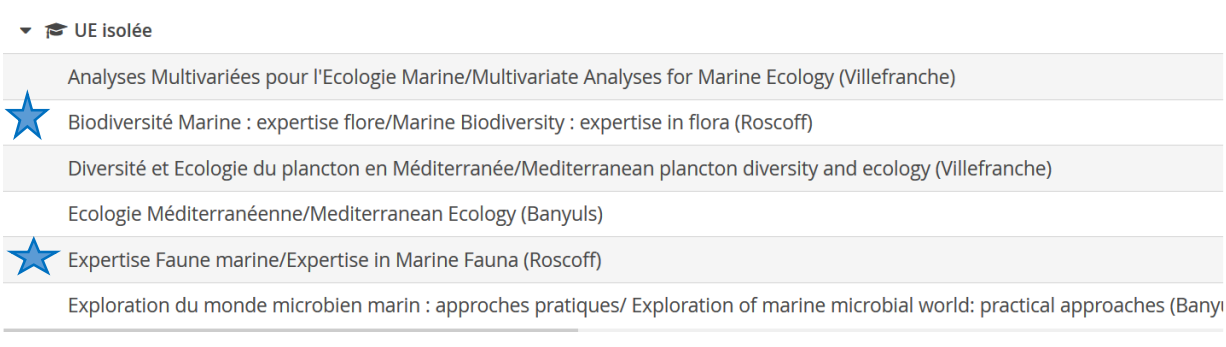

#### **Confirm your selection**

 $\bullet$ 

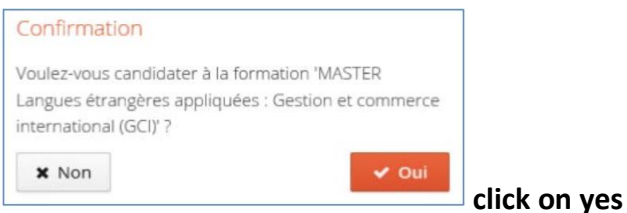

# **Step 5/ documents you will have to upload onto the e-candidat**

You can come back to this step later if you don't have all the documents with you but you will need to make sure you have uploaded correctly all the documents requested before the **29th of March.** 

#### **once you will have uploaded all the documents you have to submit your application by**

**4** Transmettre ma candidature **clicking on :** 

It is important to connect regularly to the e-candidat portal as the administrative service of the station can communicate with you through the e-candidat portal. They will validate your document or request missing information, etc ..

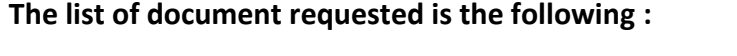

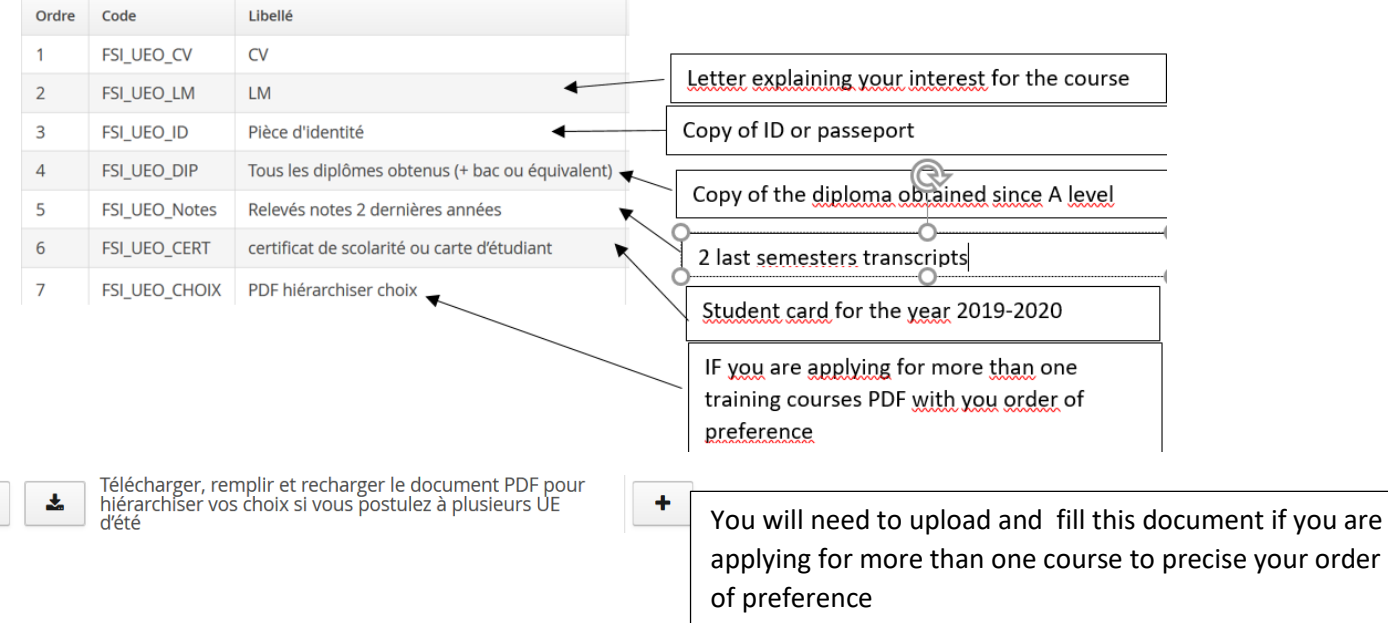

#### **As a non french student you don't need to provide the JAPD nor the Responsabilité Civile**

#### **STEP 6 / Answers to your application**

You will receive the answer to your application on the 3rd of April through the e-candidat portal and you will have to confirm your participation to the course before the 9th of April.

*Be aware that after this date if you have not made this confirmation we will considere your application withdrawn.*

**Payment of registration** They are 2 registration fee for foreign students

1 of 50€ for the university and one of 91€ (which is a national fee every student as to pay in France)

Payment is only due if your application is succesfull, more information will be given to you for the payment.

**In case of a problem do not hesitate to send us your questions at seas@sb-roscoff.fr**